# **Remind [Features](https://www.remind.com/features) [Resources](https://www.remind.com/resources) [Support](https://help.remind.com/)**

# **[HELP CENTER](https://help.remind.com/hc/en-us) / [CLASSES](https://help.remind.com/hc/en-us/categories/201269546-Classes) / [JOINING CLASSES](https://help.remind.com/hc/en-us/sections/200287215-Joining-classes)**

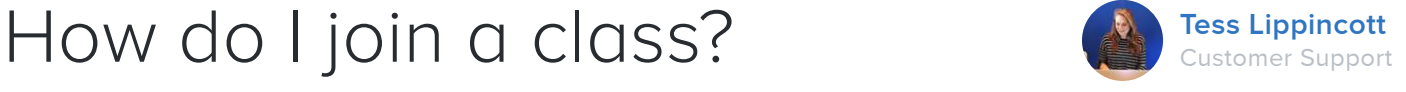

You can join a class to receive Remind messages via text, email, or push notification (or any combination of these).

# 1 **To get text notifications:**

#### $\blacktriangleright$ **Join by text:**

Participants text a unique class code to a Remind phone number. For U.S teachers, the Remind number is 81010. For example, if you wanted to join a class with the class code @math, you would text @math to 81010.

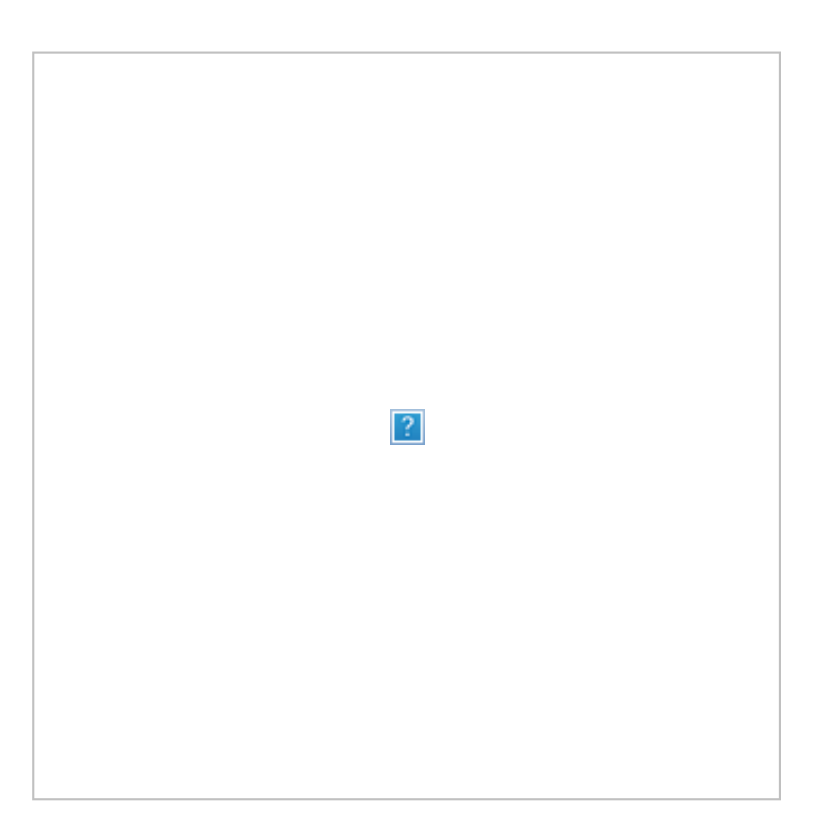

#### **Join online:**  $\blacktriangleright$

Visit [remind.com/join](http://www.remind.com/join) and enter the class code along with your mobile phone number. You'll get text notifications at the number you entered.

#### **Get mobile app notifications.** 2

[Download the mobile app](https://help.remind.com/hc/en-us/articles/rmd.me) for iOS and Android devices and create a new account (or log in if you already have one.) To join a class, tap the **+** by Classes Joined and either join with your class code or search for your class. You'll automatically get app notifications.

## 3 **Get email notifications.**

## **Join online:**

Visit [remind.com/join](http://www.remind.com/join) and enter the class code and your email address.

#### $\blacktriangleright$ **Join from your inbox:**

Send a blank email to code@mail.remind.com. (If the class code were @math, for example, you'd send a blank email to math@mail.remind.com.) You'll get a response with more instructions.

 If you don't have a class code, you can log in to your account to search for your class.

## **RELATED ARTICLES**

[How do I add participants to my class?](https://help.remind.com/hc/en-us/articles/202547989-How-do-I-add-participants-to-my-class-)

[How do I opt out of receiving messages?](https://help.remind.com/hc/en-us/articles/202540968-How-do-I-opt-out-of-receiving-messages-)

[How do I create a class?](https://help.remind.com/hc/en-us/articles/206144916-How-do-I-create-a-class-)

[I can't link my phone number](https://help.remind.com/hc/en-us/articles/212775363-I-can-t-link-my-phone-number)

**RECENTLY VIEWED ARTICLES**

## [What is the 81010 short code?](https://help.remind.com/hc/en-us/articles/202772255-What-is-the-81010-short-code-)

## [How do I archive a class?](https://help.remind.com/hc/en-us/articles/211758046-How-do-I-archive-a-class-)

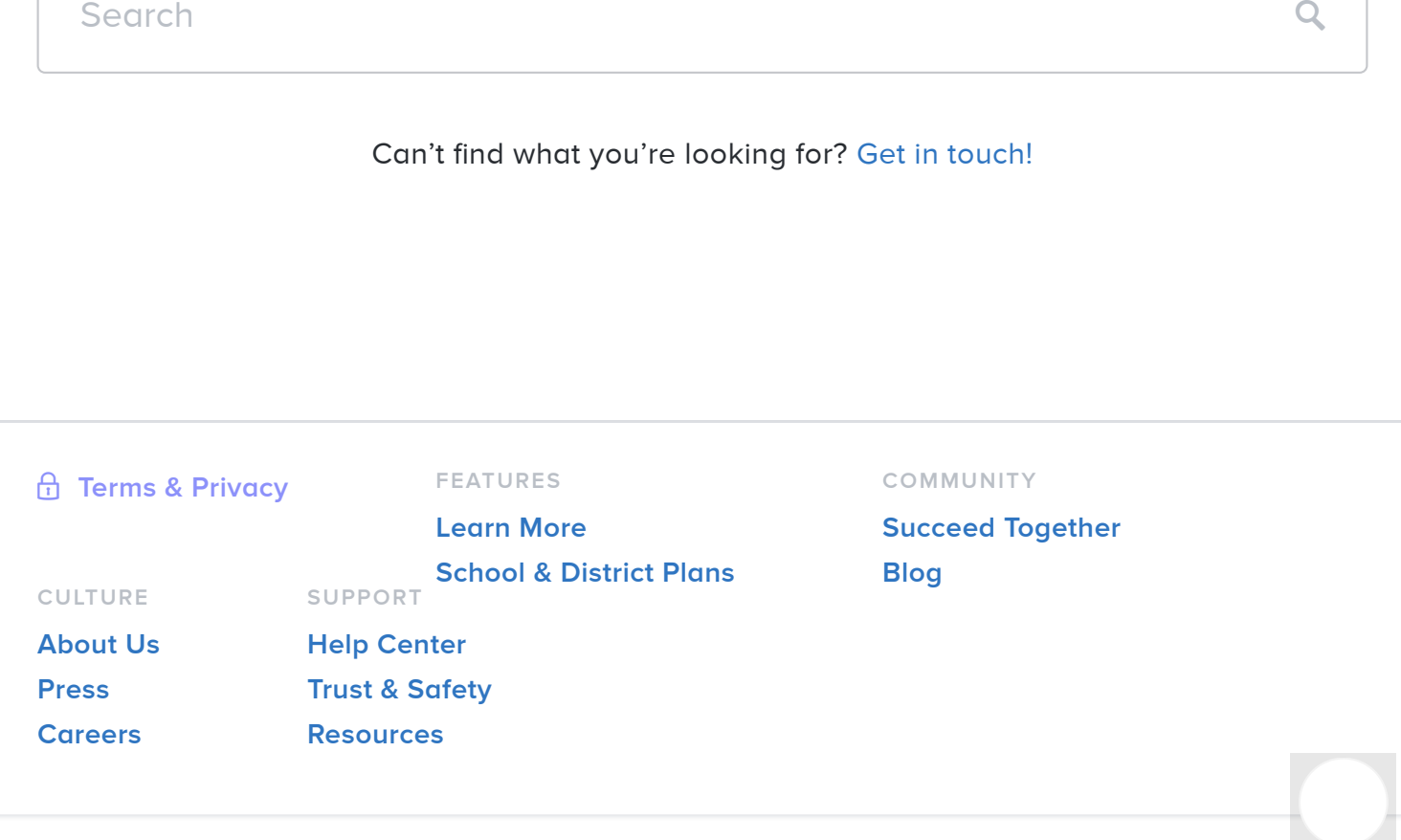